# **PEMBUATAN APLIKASI SISTEM PENUNJANG KEPUTUSAN UNTUK PEMILIHAN PENERIMA BEASISWA SISWA KMS DENGAN METODE MOORA**

### Haryanto

# SMK N 2 Yogyakarta Jl. AM. Sangaji 47, Yogyakarta Email : haryanto.smk2@gmail.com

## **Abstrak**

Dalam pengambilan keputusan untuk memberikan beasiswa kepada siswa pra-sejahtera dalam kajian ini digunakan empat kriteriayaitu IPK, penghasilan orang tua, beban listrik rumah tangga, dan jumlah tanggungan. Bobot dan status penilaian (maksimum dan minimum) telah ditentukan sebelumnya oleh pihak pemberi beasiswa dan pihak kampus sebagai penyelenggara. Dengan mempertimbangkan karakteristik data dan kesederhanaan perhitungan, dipilih prosedur MOORA (Multi Objective Optimization on the Basis of Ratio Analysis)dalampembuatan SPK (SistemPenunjang Keputusan) ini.

Langkah-langkah dalam prosedur MOORA adalah penginputan nilai kriteria, pengubahan nilai kriteria menjadi matriks keputusan, proses normalisasi MOORA, pembobotan (jika ada) dan pengurangan nilai maximax dengan nilai minimax, penentuan peringkat (ranking). Setelah dilakukan simulasi dengan Excell selanjutnya dilakukan perancangan SPK dengan langkah-langkah pembuatan diagram alir (flow chart), pembuatan DFD (data flow diagram), perancangan basis data, perancangan antarmuka pengguna (user interface), dan pembuatan basis data dan program. Prosedur MOORA yang digunakan dalam Sistem Penunjang Keputusan ini bisa membantu untuk pengambilan keputusan penerima beasiswa KMS denganadil.

**Kata kunci:** MOORA, SPK, beasiswa.

# **1. PENDAHULUAN**

Perkembangan teknologi informasi yang semakin pesat memberikan banyak kemudahan bagi manusia untuk mengambil keputusan khususnya yang mempertimbangkan beberapa kriteria. Kehadiran bidang kajian SPK atau juga dikenal dengan *Decision Support System(DSS)* sangat membantu para pengambil keputusan dalam mengambil keputusan yang tepat dalam berbagai persoalan.

Dalam program pemberian beasiswa kepada siswa pra-sejahtera yang akan menyaring peserta ribuan siswa, SPK dapat membantu pihak penyelenggara untuk dapat dengan mudah menentukan siswa yang paling berhak mendapatkan beasiswa itu dengan mempertimbangkan kriteria dan pembobotan yang telah ditentukan sebelumnya.

Dalam perancangan SPK ini, diputuskan kriteria yang akan digunakan untuk menilai pemenuhan persyaratan, yaitu:IPK, penghasilan orangtua, beban listrik rumah dan jumlah tanggungan

| No | <b>Kriteria</b>     | <b>Bobot</b> | <b>Status</b> |
|----|---------------------|--------------|---------------|
|    | <b>IPK</b>          | 20%          | Max           |
| 2  | PenghasilanOrangtua | 30%          | Min           |
| 3  | Beban Listrik Rmh   | 30%          | Min           |
|    | JumlahTanggungan    | 20%          | Max           |

Tabel 1. KriteriaVariabel

Berdasarkan permasalahan dan kriteria yang diinginkan di atas, dirancang pembuatan SPK dengan menggunakan prosedur MOORA. Prosedur MOORA dipandang cocok untuk memberikan solusi bagi permasalahan ini karena karakter permasalahan yang dihadapi bersifat semiterstruktur, data berjenis kuantitatif dan pembobotan telah dihasilkan dari diskusi para pihak yang terkait. Diharapkan SPK dengan prosedur MOORA dapat memberikan solusi yang berimbang dan adil sesuai dengan kriteria yang telah ditetapkan di atas.

Tujuan Penelitian ini adalah membuat aplikasi SPK guna menentukan siswa yang paling tepat menerima beasiswa pra-sejahtera

dengan mempertimbangkan empat kriteria dan pembobotan yang telah diputuskan oleh pihak penyedia beasiswa dan Perancangan SPK diharapkan dapat<br>memberikan kontribusi bagi pihak memberikan penyelenggara dalam menyaring ribuan siswa calon penerima beasiswa dalam mengambil keputusan yang tepat dan adil sesuai dengan kriteria dan pembobotan yang telah disepakati bersama.

Mempertimbangkan permasalahan yang dihadapi, maka model yang dipilih adalah prosedur MOORA. Metode diperkenalkan oleh Brauers dan Zavadskas pada tahun 2006 dan diterapkan untuk memecahkan banyak permasalahan ekonomi, manajerial dan konstruksi dengan perhitungan rumus matematika dengan hasil yang akurat.

Prosedur MOORA dapat didefinisikan sebagai optimasi *multiobjective* atau pemrograman, juga dikenal sebagai multi kriteria atau multi atribut optimization teknik berbagai jenis pengambilan keputusan yang kompleks masalah dalam lingkungan manufaktur (Gadakh, 2011). Jadi MOORA adalah proses secara bersamaan mengoptimalkan dua atau lebih alternatif yang saling bertentangan dengan atribut (tujuan) tunduk pada batasan tertentu.

### **2. METODE PENELITIAN**

Langkah-langkah prosedur MOORA adalah sebagai berikut (Rizki, 2016):

a. Menginputkan nilai Kriteria

Menginputkan nilai kriteria pada suatu alternatif dimana nilai tersebut nantinya akan diproses dan hasilnyaakan menjadi sebuah keputusan.

b. Merubah nilai kriteria menjadi matriks keputusan

Matriks keputusan berfungsi sebagai pengukuran kinerja dari alternative ke-i pada atributke-j, M adalah alternatif dan n adalah jumlah atribut dan kemudian sistem rasio dikembangkan dimana setiap kinerja dari sebuah alternatif pada sebuah atribut dibandingkan dengan penyebut yang merupakan wakil untuk semua alternatif dariatribut tersebut, Berikut adalah perubahan nilai kriteria menja disebuah matriks keputusan :

$$
X = \begin{bmatrix} x_{11} & x_{12} & x_{1n} \\ x_{21} & x_{22} & x_{2n} \\ x_{m1} & x_{m2} & x_{mn} \end{bmatrix}
$$
 ......(1)

### c. Normalisasi pada metode MOORA

Normalisasi bertujuan untuk menyatukan setiap element matrik ssehingga element pada matriks memiliki nilai yang seragam. Normalisasi pada MOORA dapat dihitung menggunakan persamaan sebagai berikut.

$$
X_{ij}^* = X_{ij} / \sqrt{\left[\sum_{i=1}^m X_{ij}^2\right]}
$$
 ......(2)

d. Mengurangi nilai maximax dengan minimax

Untuk menandakan bahwa sebuah atribut lebih penting itu bisa dikalikan dengan bobot yang sesuai (Brauders, 2012). Saat atribut bobot dipertimbangkan perhitungan mengunakan persamaan sebagai berikut.

$$
Y_{i} = \sum_{j=1}^{g} w_{j} x_{ij}^{*} - \sum_{j=g+1}^{n} w_{j} w_{ij}^{*}
$$
 ......(3)

e. Menentukan ranking dari hasil perhitungan MOORA

Dari hasil perhitungan dengan menggunakan langkah-langkah tersebut maka telah diketahui nilai yang dihasilkan oleh setiap alternatif.

# **3. TINJAUAN PUSTAKA**

dengan menggunakan prosedur MOORA pernah dilakukan untuk pemilihan bibit ayam broiler dengan kriteria harga, tingkat kematian, produktifitas dan pakan ayam. Penilaian bobot pada penelitian ini menggunakan metode Analitic Hierarcy Process (AHP) kemudian hasilnya diimplementasikan kedalam Sistem penunjang keputusan (SPK) dengan mengunakan metode MOORA. Uji coba yang digunakan adalah (1) uji coba *correctness* yang bertujuan untuk mengetahui akurasi nilai yang diperoleh oleh sistem, (2) uji coba sensitivitas pada nilai bobot kriteria dan (3) uji coba modifikasi yang bertujuan untuk mengetahui seberapa banyak kriteria dapat ditambahkan (Rizki, 2016).

Penelitian berikutnya dilatar-belakangi perlunya pemberian tunjangan atau bonus kepada karyawan di PT. Lestari Jaya Farma untuk memotivasi kinerja supaya maksimal. Permasalahan pada penelitian ini adalah bagaimana merancang sistem pendukung keputusan pemberian bonus berdasarkan kineria karyawan per periode dengan menggunakan rumus yang hasilnya lebih akurat dan tepat sasaran dengan metode MOORA yang mudah dioperasikan oleh manager selaku admin dan karyawan selaku user. Kesimpulan hasil penelitian ini adalah: (1) penggunaan metode MOORA dapat membantu perusahaan/manajer untuk melakukan pemilihan penerima bonus karyawan karena semua sudah dilakukan secara komputerisasi; (2) karyawan juga dapat melihat dan memantau sendiri hasil penilaian kerjanya dalam bentuk form laporan (Eka, 2016).

Pada penelitian berikutnya, prosedur MOORA diterapkan untuk memecahkan permasalahan optimasi multi-kriteria pada *milling process*. Enam masalah pengambilan keputusan dipertimbangkan pada penelitian ini. Hasil yang diperoleh dengan metode MOORA sesuai dengan hasil yang diperoleh oleh peneliti-peneliti sebelumnya, yang membuktikan metode MOORA dapat diterapkan dalam memecahkan berbagai masalah pengambilan keputusan yang kompleks dalam lingkungan manufaktur (Gadakh, 2011).

# **4. HASIL DAN PEMBAHASAN**

a. Penerapan untuk Solusi Kasus

Pembahasan penerapan solusi kasus dengan nilai kriteria sebagai berikut.

- $NC = Nama$  Calon
- $NI = Nilai IPK$
- PO = Penghasilan Orangtua
- $BL = Beban Listrik Rumah$ <br> $JT = Jumlah Tanggunaan K$
- $=$  Jumlah Tanggungan Keluarga
- 1) Menginputkan Nilai Kriteria Siswa Calon Penerima Beasiswa.

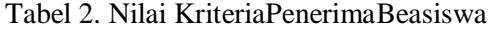

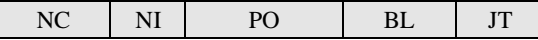

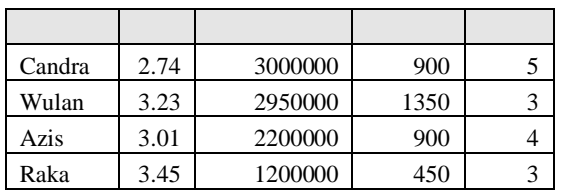

2) Merubah nilai kriteria menjadi matriks keputusan

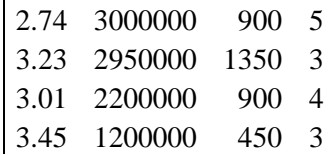

3) Normalisasi pada metode MOORA

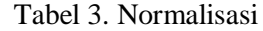

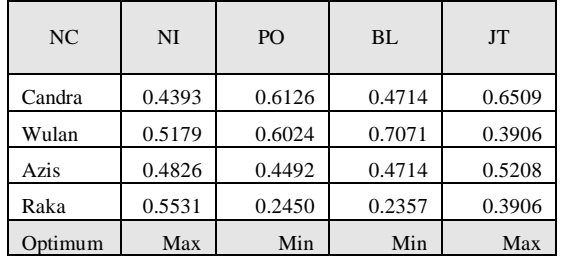

4) Mengurangi nilai maximax dan minimax (setelah pembobotan)

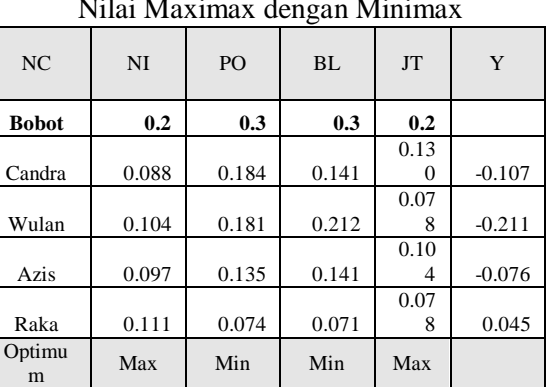

Tabel 4. Mengurangi Nilai Maximax dengan Minimax

5) Menentukan ranking dari hasil perhitungan MOORA

Penentuan urutan ranking berdasarkan urutan hasil perhitungan dari nilai tertinggi ke nilai terendah.

Tabel 5. Rangking dengan metode MOORA

| T      | Ranking |
|--------|---------|
| Candra |         |

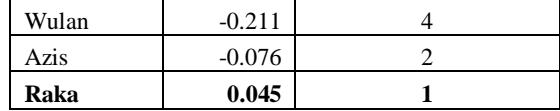

- b. Perancangan Sistem
- 1) Flowchart

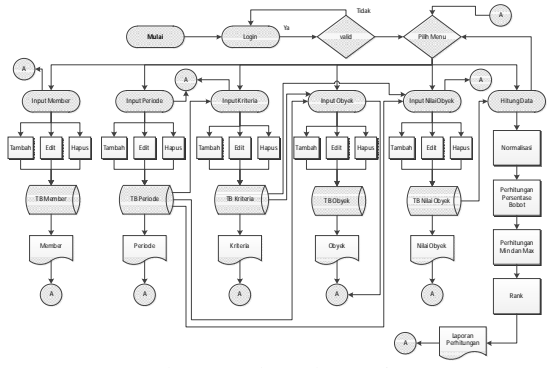

Gambar 1. Flowchart Sistem

# 2) DFD

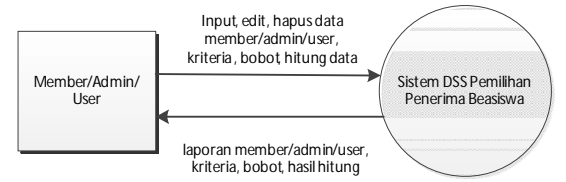

Gambar 2. DFD Level 0

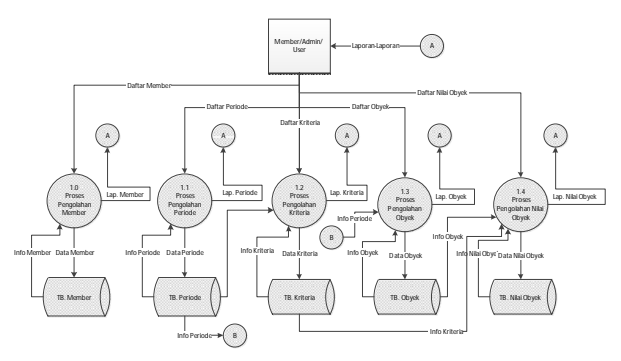

Gambar 3. DFD Level 1

3) Perancangan Database

Berdasarkan pembuatan DFD dibuat perancangan database relasional sebagai berikut.

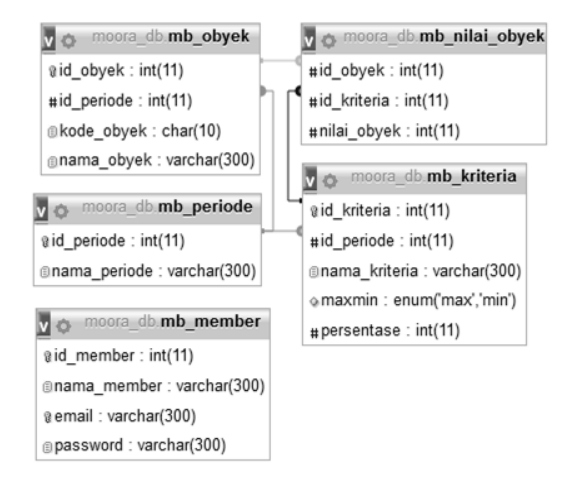

Gambar 4. Relasi Antar Table

4) Tampilan Aplikasi

Berikut adalah tampilan aplikasi yang dibuat berdasarkan flowchart sistem.

a) Interface login berguna untuk mengamankan sistem sehingga hanya petugas yang memiliki akun yang dapat menggunakan sistem ini.

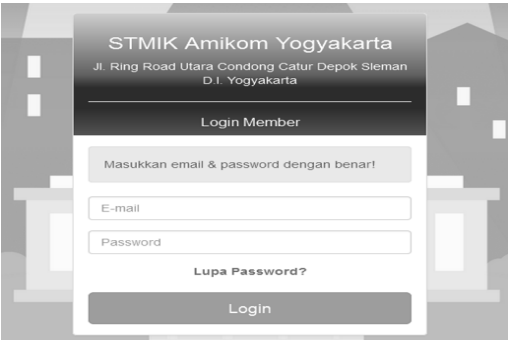

Gambar 5. Interface Login

b) Halaman periode berguna untuk mengelola pemilihan beasiswa untuk siswa KMS.

## Daftar Periode

| Show<br>10                  | entries<br>۰         | Search:  |                               |
|-----------------------------|----------------------|----------|-------------------------------|
| No.                         | Nama Periode         | Ut.      | Aksi                          |
| 1                           | 2017 Semester Gan II |          | 简<br>$\overline{\phantom{a}}$ |
| $\overline{c}$              | 2016 Semester Genap  |          | $ \hat{m}$                    |
| 3                           | 2016 Semester Gan il |          | û<br>$\blacksquare$           |
| Showing 1 to 3 of 3 entries |                      | Previous | Next<br>п                     |

Gambar 6. Halaman Periode

c) Halaman kriteria berguna untuk mengelola kriteria penilaian yang digunakan untuk memproses pemilihan siswa KMS.

| $\cdot$ entries<br>Search:<br>Show<br>10 |                     |                     |               |                  |      |
|------------------------------------------|---------------------|---------------------|---------------|------------------|------|
| No.                                      | Periode<br>11       | Nama Kriteria<br>11 | Max/Min<br>11 | Persentase<br>11 | Aksi |
| $\overline{a}$                           | 2016 Semester Genap | Jml Tanggungan      | max           | 20%              |      |
| 3                                        | 2016 Semester Genap | Beban Listrik Rumah | min           | 30 %             | - (前 |
| $\overline{c}$                           | 2016 Semester Genap | Penghasilan Ortu    | min           | 30 %             |      |
| 1                                        | 2016 Semester Genap | <b>IPK</b>          | max           | 20%              |      |

Gambar 7. Halaman Kriteria

d) Halaman Obyek digunakan untuk mengelola obyek beserta nilai masingmasing obyek sehingga dapat dilakukan perhitungan oleh sistem secara otomatis.

| $\leftarrow$ entries<br>Show 10 |                        |                       |                                   |        | Search:                  |                                               |                                |                     |
|---------------------------------|------------------------|-----------------------|-----------------------------------|--------|--------------------------|-----------------------------------------------|--------------------------------|---------------------|
| No.                             | Periode<br>Ħ           | NIM<br>$\mathbb{R}^n$ | Nama<br>$\mathbf{H}$<br>Mahasiswa | IPK II | Penghasilan<br>Ortu<br>Ħ | <b>Beban Listrik</b><br>$\mathbf{H}$<br>Rumah | <b>Jani</b><br>Tanggungan<br>× | Aksi                |
| 4                               | 2016 Semester<br>Genap | 01.01.0004            | Raka                              | 3.45   | Rp. 1.200.000            | 450 KWH                                       | 3 anak                         | $\odot$ o           |
| $^{\circ}$                      | 2016 Semester<br>Genap | 01.01.0003            | Azis                              | 3.01   | Rp. 2.200.000            | 900 KWH                                       | 4 anak                         | $\bullet$ $\bullet$ |
| $\bar{z}$                       | 2016 Semester<br>Genap | 01.01.0002            | Wulan                             | 3.01   | Rp. 2.950.000            | 1350 KWH                                      | 3 anak                         | $\bullet$ $\bullet$ |
| $\overline{1}$                  | 2016 Semester<br>Genap | 01.01.0001            | Candra                            | 2.74   | Rp. 3.000.000            | 900 KWH                                       | 5 anak                         | $\odot$ 0           |

Gambar 8. Halaman Obyek dan Nilai Obyek

e) Halaman Hitung Beasiswa digunakan untuk menampilkan hasil perhitungan oleh sistem secara otomatis berdasar periode.

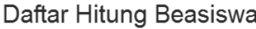

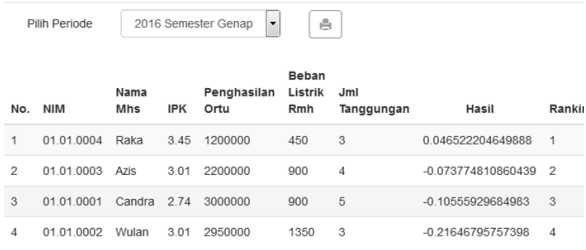

Gambar 9. Halaman Hitung Beasiswa

# **5. KESIMPULAN DAN SARAN**

## **a. Kesimpulan**

1) Metode MOORA terbukti dapat digunakan sebagai prosedur dalam Pemilihan Penerima BeasiswaSiswa KMS berdasarkan 4 kriteria yaitu ipk, penghasilan orangtua, beban listrik rumah dan jumlah tanggungan dengan pembobotan yang telah ditentukan sebelumnya oleh pihak yang berkepentingan.

- 2) Hasil studi menunjukkan bahwa prosedur MOORA membutuhkan waktu perhitungan yang sangat singkat dan memiliki komputasi matematis yang paling sederhanadengan hasil yang stabil.
- 3) Metode MOORA terbukti sangat membantu para pengambil keputusan untuk mengambil keputusan yang tepat dan tidak memihak.
- 4) Perancangan dan pembuatan program membuat prosedur ini lebih mudah diekseskusi dibanding menggunakan perhitungan manual.

### **6. REFERENSI**

- Eka Febiningtyas, IrwanSetyo Widodo, Ervin Kusuma Dewi, "ImplementasiMetode MOORA untukMenentukan Bonus Karyawan pada PT. Lestari Jaya Farma",Universitas Nusantara PGRI, Kediri, 2016.
- Brauders, Willem Karel M., Edmundas Kazimieras Zavadskas, "A Multi-Objective Decision Support System For Project Selection With An Application For The Tunisian Textile Industry", Ekonomica a Management, 2012.
- Gadakh V. S, "Application of MOORA Method for Parametric Optimizaton of Milling Process", Department of Mechanical Engineering, Amrutvahini College of Engineering. Sangamner. International Journal of Applied Engineering Research, Dindigul, Volume 1, No. 4, 2011.
- Rizki Erdianto Saputra, Eneng Tita Tosida, Aries Maesya, "Penentuan jenis bibit ayam broiler menggunakan metode multi objective optimization on the basis of ratio analysis (MOORA)", Program Studi Ilmu Komputer FMIPA Universitas Pakuan, 2016.